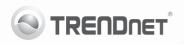

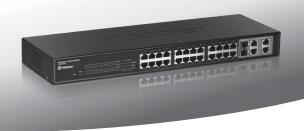

# 24-Port 10/100Mbps Web Smart Switch w/4 Gigabit Ports and 2 Mini-GBIC Slots

#### TEG-424WS

- Руководство по быстрой установк [1]
- Troubleshooting (3)

#### 1. Подготовка к монтажу

#### Содержимое упаковки

- TEG-424WS
- Руководство по быстрой установке на нескольких языках
- Служебная программа и руководство пользователя на диске CD-ROM
- Сетевой шнур
- Комплект для монтажа в стойке

Если любой из выше содержание отсутствует, пожалуйста, обратитесь к поставшику.

#### Минимальные требования

- Веб-браузер: Internet Explorer (6.0 или выше)
- Компьютер с соответствующим образом установленным сетевым адаптером
- Сетевой кабель RJ-45 категории 5, 5е или 6

#### Опционное Оборудование

- 19" стойка стандарта
- Модуль Mini-GBIC (напр., TEG-MGBSX, TEG-MGBS10, TEG-MGBS40, TEG-MGBS80, TEG-MGBS10D35, TEG-MGBS40D35)

### 2. Установка оборудования

#### Примечание:

- После завершения установки оборудования выполните конфигурирование устройства TEG-424WS с помощью браузера. Необходимо открыть браузер и ввести IP-адрес по умолчанию http://192.168.0.1 и пароль по умолчанию «admin». Ваш компьютер и устройство TEG-424WS должны быть настроены на один и тот же сетевой сегмент.
- Гнезда Mini-GBIC совместно используются портами 25 и 26. Gigabit Ethernet. При использовании гнезд Mini-GBIC порты 25 и 26 Gigabit Ethernet отключены.

- При необходимости простого нахождения в сети всех управляющих коммутаторов, работающих на основе веб-технологии, назначения IPадреса, изменения пароля и обновления встроенных программ достаточно воспользоваться служебной программой Web Smart Switch Management Utility. Выполните инструкции, изложенные в "Руководстве пользователя".
- Подключите адаптер питания к устройству TEG-424WS и затем к сетевой розетке.

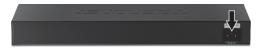

Присоедините сетевой кабель RJ-45 от компьютера к порту Ethernet устройства TEG-424WS.

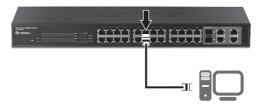

Подробнее о конфигурировании программы Web-based Smart Utility и дополнительных настройках можно узнать в "Руководстве пользователя" на прилагаемом диске или на сайте компании TRENDnet по адресу www.trendnet.com

## Troubleshooting

- After connecting the TEG-424WS to a power outlet, the LEDs do not turn on.
  - Check the connection of the power cord to the TEG-424WS and the power outlet.
  - 2. Check that the power outlet is receiving power.
- 2. When I access the TEG-424WS using a web browser, I get a screen that tells me "only one user can login". What should I do?

Another computer is configuring the TEG-424WS. Please wait until the user logs off. If the other user has already logged off and you still get the same screen, then disconnect the power cord from the TEG-424WS, wait for 5 seconds, reconnect the power cord to the TEG-424WS, allow 5 seconds for the switch to power on, and then attempt to access the web configuration page again.

- 3. I forgot the administration password. How do I reset my TEG-424WS? Press on the reset button using a pen or paperclip for 10 seconds. The default password is admin. Note: The default password is case sensitive.
- 4. When I connect a computer to the Switch's Gigabit Ethernet port, I am not getting Gigabit speeds. What should I do?
  - Check the LEDs on the Switch. When the 1000Mbps LED is off, the computer's connection speed is 10 or 100Mbps.
  - 2. Make sure that you have a Gigabit Ethernet adapter installed.
  - Make sure to use a Cat. 5e or Cat. 6 Ethernet cable. Some Cat.5 cables are not rated to run in Gigabit.

If you still encounter problems or have any questions regarding the **TEG-424WS**, please refer to the User's Guide included on the provided CD-ROM or contact Trendnet's Technical Support Department.

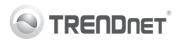

## Product Warranty Registration

Please take a moment to register your product online. Go to TRENDnet's website at http://www.trendnet.com/register

#### Certifications

This equipment has been tested and found to comply with FCC and CE Rules. Operation is subject to the following two conditions:

- This device may not cause harmful interference.
- (2) This device must accept any interference received. Including interference that may cause undesired operation.

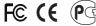

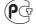

Waste electrical and electronic products must not be disposed of with household waste. Please recycle where facilities exist. Check with you Local Authority or Retailer for recycling advice

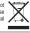

NOTE: THE MANUFACTURER IS NOT RESPONSIBLE FOR ANY RADIO OR TV INTERFERENCE CAUSED BY UNAUTHORIZED MODIFICATIONS TO THIS EQUIPMENT. SUCH MODIFICATIONS COULD VOID THE USER'S AUTHORITY TO OPERATE THE EQUIPMENT

#### ADVERTENCIA

En todos nuestros equipos se mencionan claramente las características del adaptador de alimentacón necesario para su funcionamiento. El uso de un adaptador distinto al mencionado puede producir daños físicos y/o daños al equipo conectado. El adaptador de alimentación debe operar con voltaje y frecuencia de la energia electrica domiciliaria existente en el pais o zona de instalación.

> TRFNDnet. 20675 Manhattan Place Torrance, CA 90501, USA